# **Setting up Ads**

### **Archives**

You are using phpFox version earlier than 4.6.0? Please refer instructions for this article [here](https://docs.phpfox.com/display/AD/Setting+up+Ads).

- [Creating Ads in AdminCP](#page-0-0)
- [Enabling ads placements](#page-2-0)
- [User Group Permission](#page-3-0)
- How do users create ads?

# <span id="page-0-0"></span>Creating Ads in AdminCP

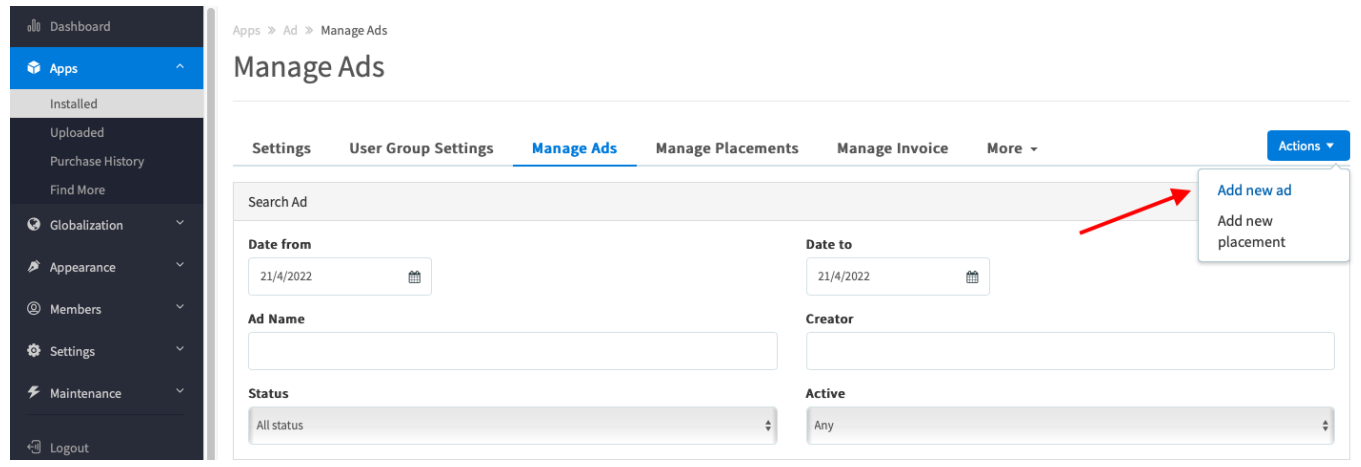

#### On the next page, please input all required fields below to create new Ads

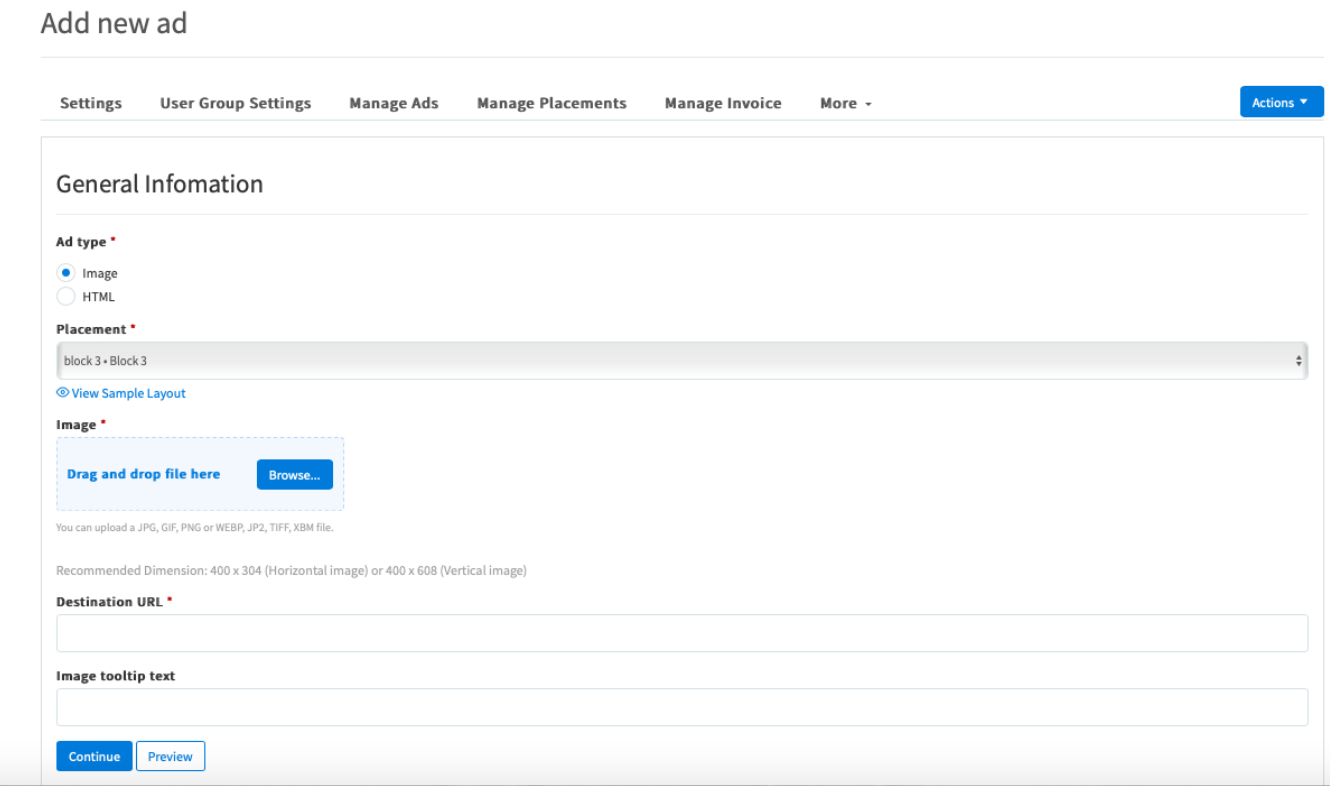

The result will be shown as follow on the main page:

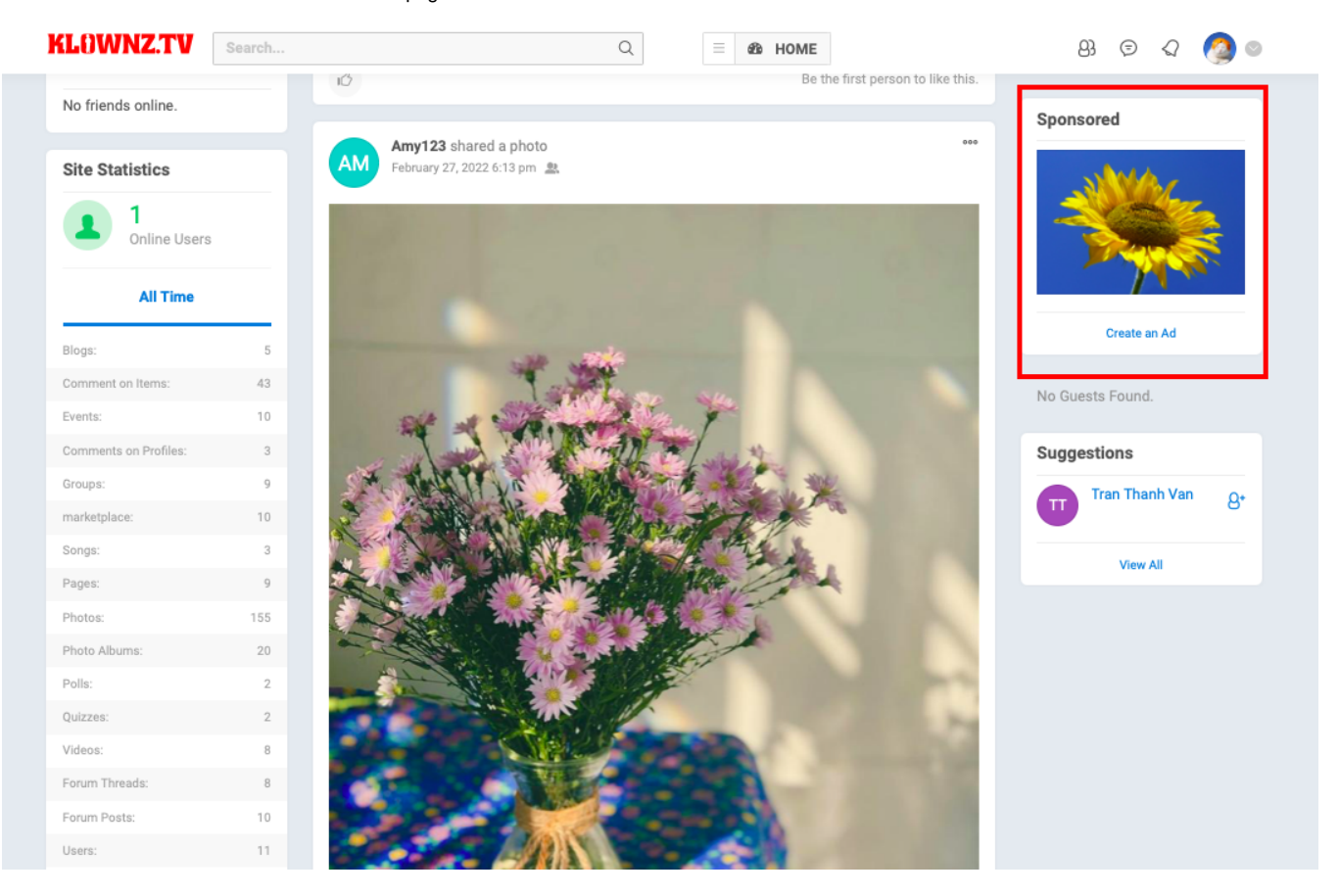

Of course, you can customize your ads to be fancier than just our simple text. As an Admin you can create HTML based ads directly from your AdminCP by [creating a new block](https://docs.phpfox.com/display/FOX4MAN/Creating+or+Editing+Blocks), select **Add Block** a choosing **HTML Code** as the block type.

Place the HTML code in the code input area for the new block and set the location (where on the page you want it) and choose Controller (which page should it show on). For our screenshot below of a simple HTML code is added (You can put here HTML code of Google Ad or any ads platform), We chose Sitewide as the controller as we want it all over the site.

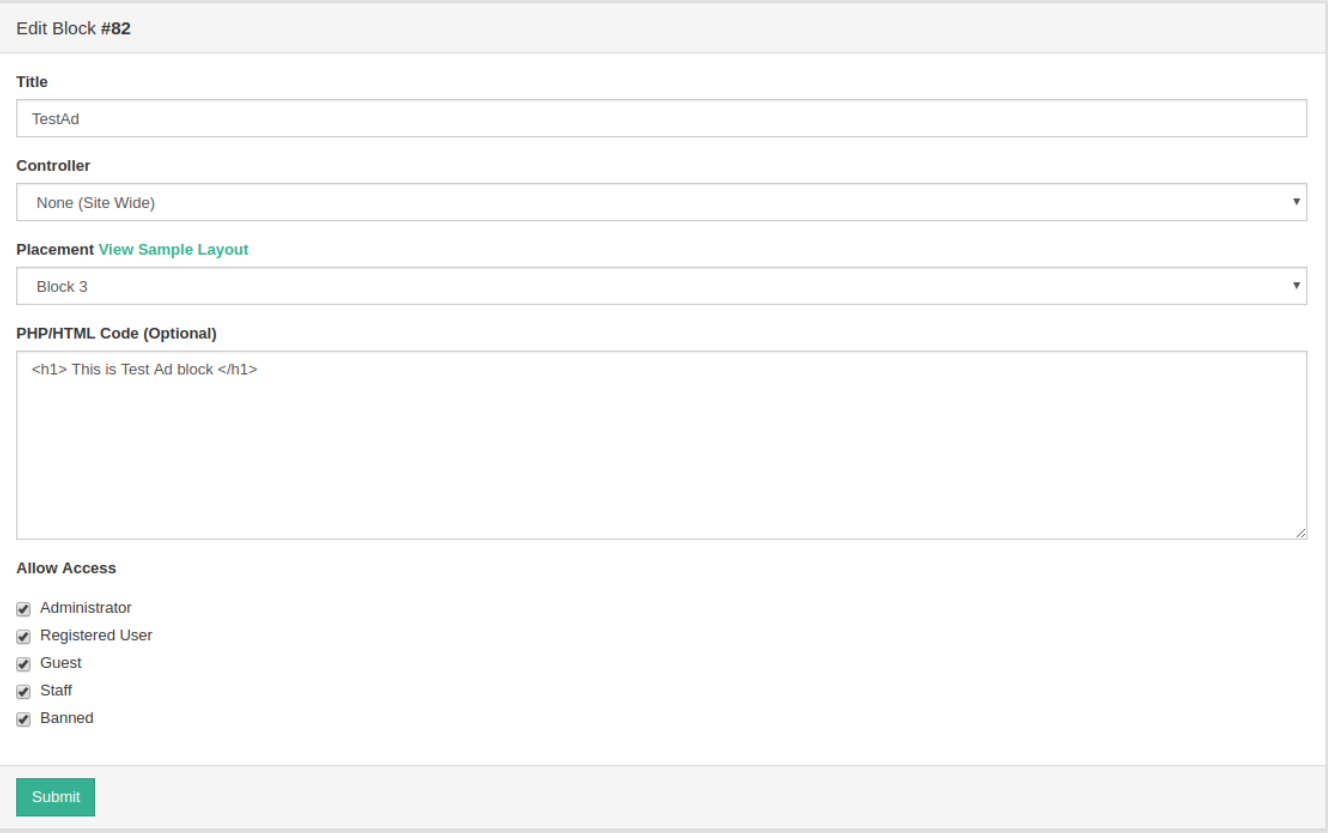

# <span id="page-2-0"></span>Enabling ads placements

To enable ads for your users to submit and for you to monetize, the first thing you need to create is an **Ad Placement**.

To do this, login into your AdminCP and go to

AdminCP > Apps > Ads

#### Then click on **Manage Placements** and then **Add new placement.**

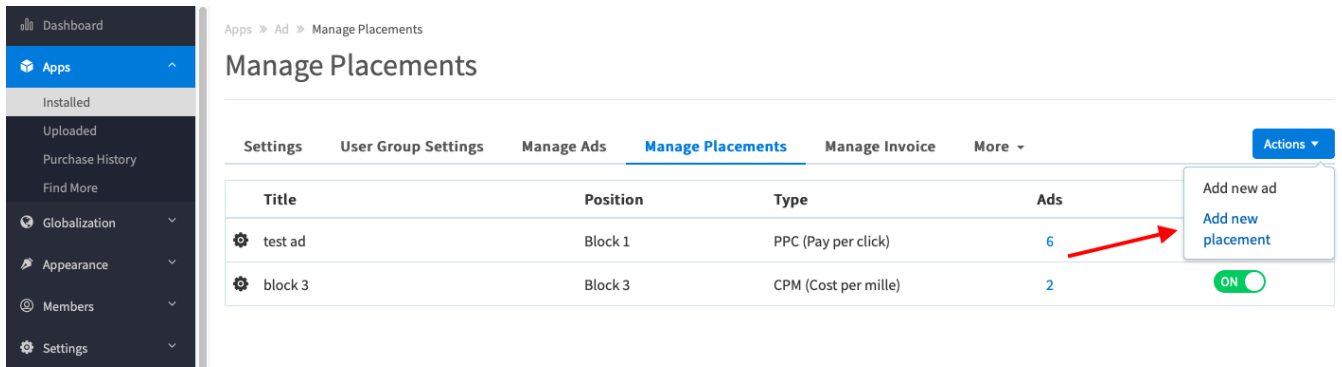

The below screenshot is what you see on the next page:

#### Apps >> Ad >> Add Placement

### Add Placement

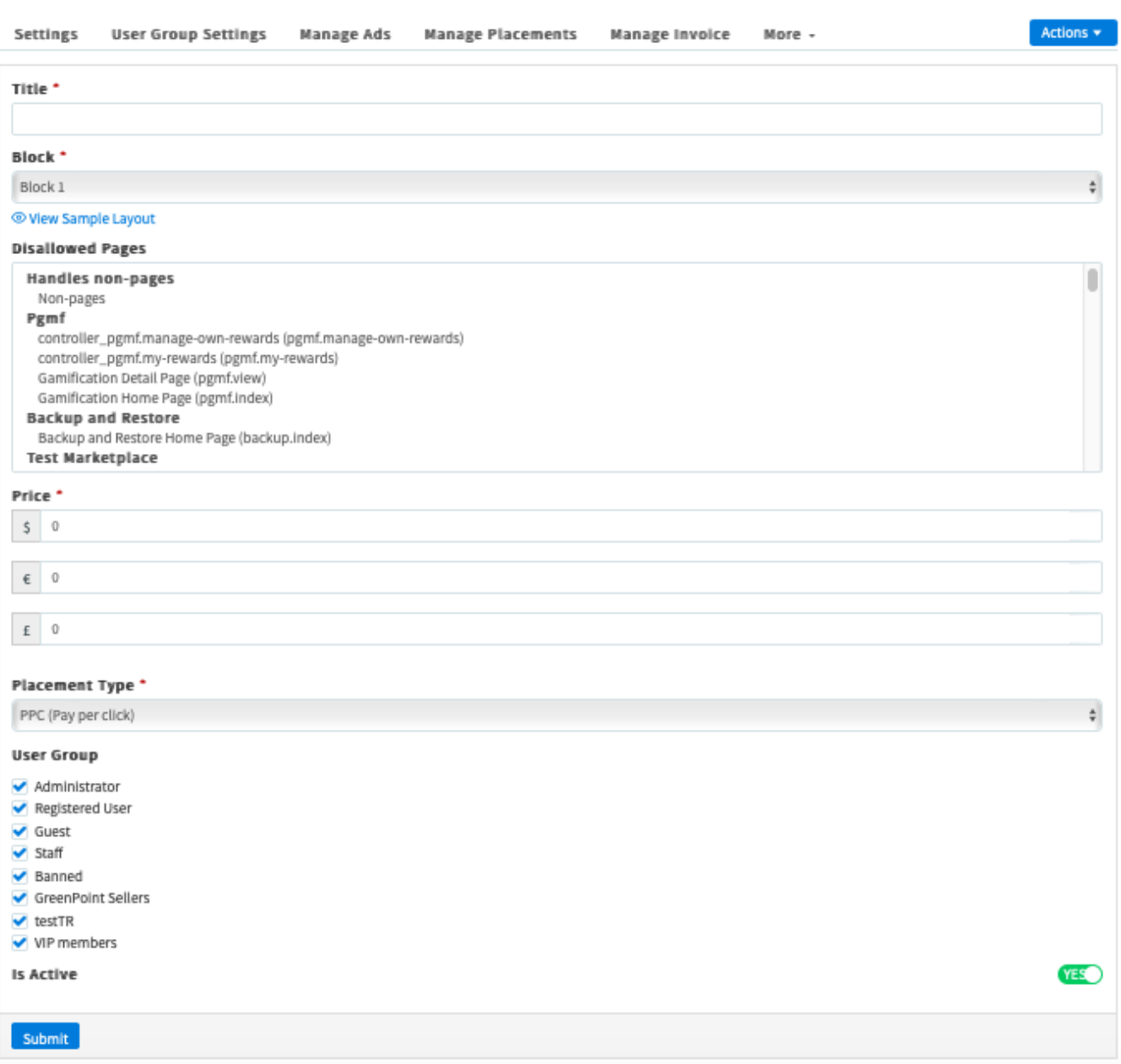

Our ad placements support both **CPM** and **PPC**.

Once you have created a placement you or your users can now create ads if that membership group has permission to do so.

## <span id="page-3-0"></span>User Group Permission

Let's make sure users are actually allowed to create ads, by default this is disabled. So let's enable it for Admins.

#### Head over to

Admin CP >Ads > User Group Settings

Group = Select the user group to set a permission

Manage user's permission for Ads by turning on/off the setting. For example, if the Registred user group is not allowed to create Ads, then you can toggle off the setting **Can create ad campaigns?**

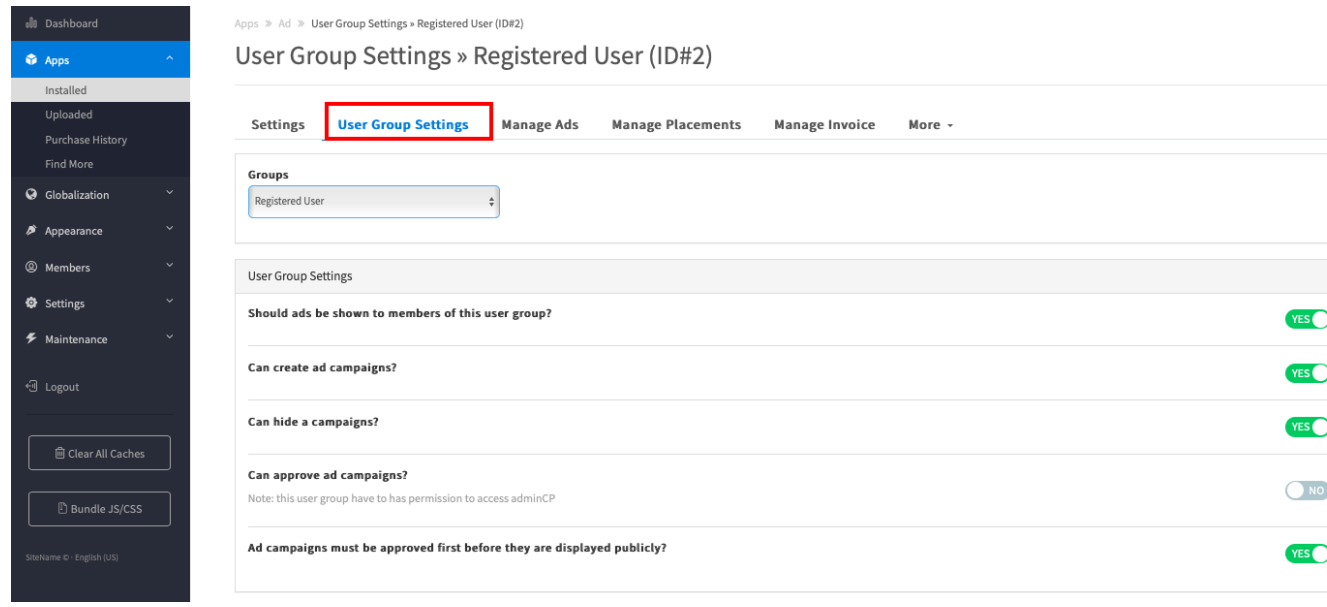

### <span id="page-4-0"></span>How do users create ads?

After creating ad placements and giving specific user groups the permission to create ads, head over to your site. At the Sponsored block where displayed Ad that you has been created in Admin cp, users will find the Create an Ad button.

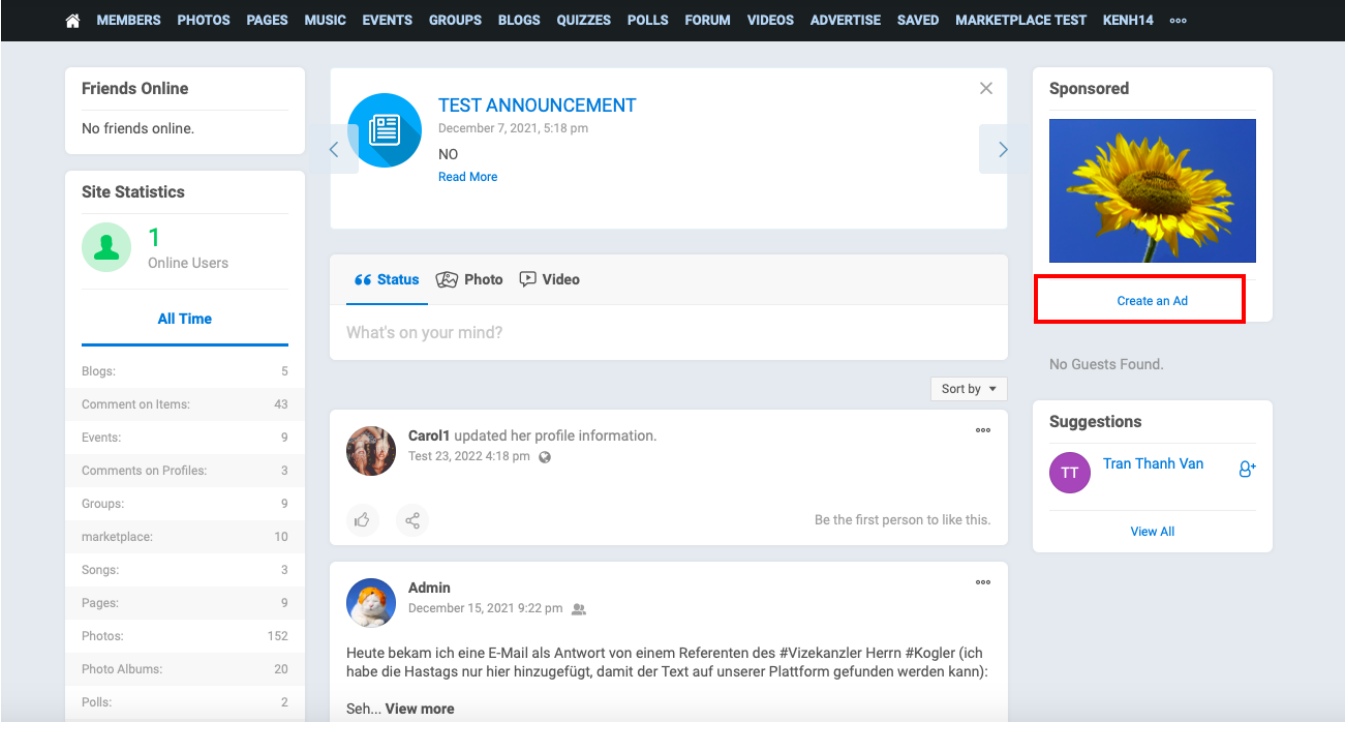

Or when browsing the Ad page and you should find a **+** button to create a new ad. This is where you and your users can now create ads.

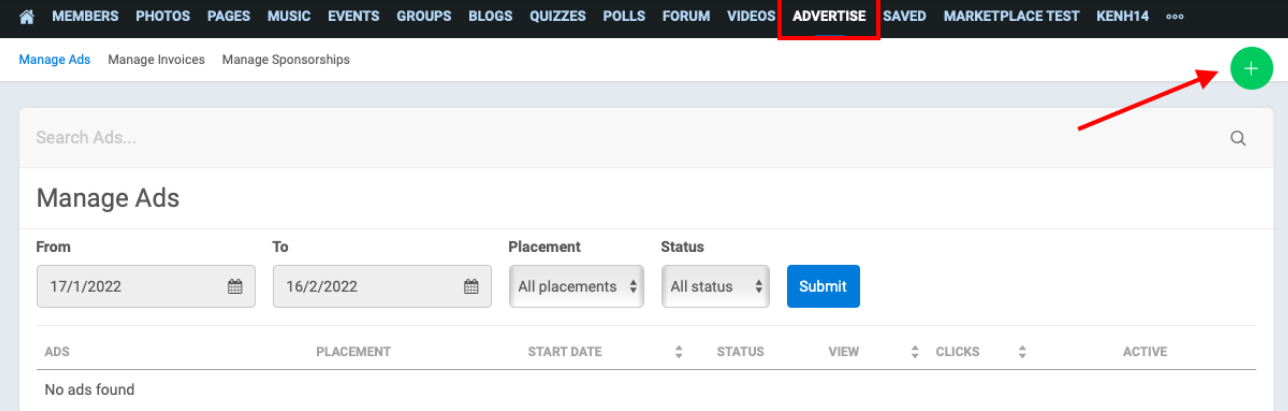

# **Tips**

Can't see the ads you are creating? Make sure your User Group Permission is set to true for "Should ads be shown to members of this user group?" for your user group and any groups you want to see ads.

Sometimes advanced ad filters can make ads not show if you don't have everything set up in your account for your state, zip code, etc. We recommend not using advanced filters (AdminCP >> Settings >> Ad Campaigns >> Settings).